# Library Routine for External LCD module<br>(for C Language)

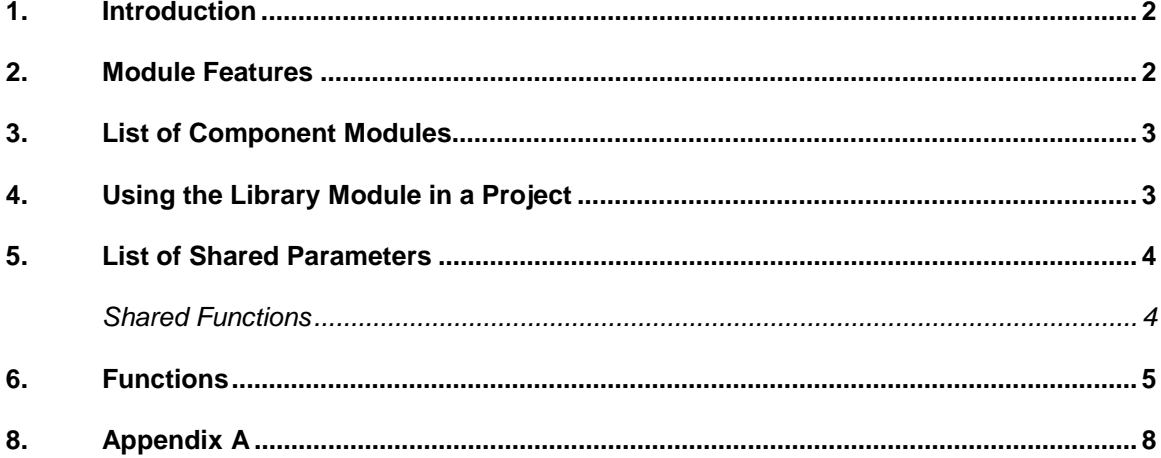

#### **1. Introduction**

This is a general purpose LCD C language library module for PIC18xxx family of microcontrollers. This module configures the external LCD (XLCD), based on the Hitachi HD44780 LCD controller or equivalent. This module configures the I/O pins of the microcontroller, sets up the LCD for 4 or 8-bit mode and provides APIs for different LCD functions.

#### **2. Module Features**

This library module supports the following features (please refer Appendix A for different connections)

- Selecting the interface between the LCD module and the microcontroller, i.e. whether to select 8 or 4 bit interface.
- Selection for upper or lower nibble in case of 4-bit interface.
- Port selection for data transfer.
- Port and pin selection for the control signals.
- Facility to ground the R/W pin of the LCD (if read not required), which can help in saving a port pin for the microcontroller.
- Selection of the mode, whether the user wants delay or read busy flag in between commands.
- Selection of Blocking or non-Blocking functions.
- Configuring the parameters like single-line or two-lines, font selection, cursor on, blink on, etc.

#### **3. List of Component Modules**

XLCD.P18.ex.txt This is main the test file developed to demonstrate the use of the library functions for the PIC18 family XLCD.c This is the LCD code implementation file. One needs to include this into their project XLCD.h This is the header file, all functions and control ports are defined here. One needs to include this into their project

## **4. Using the Library Module in a Project**

Please follow the steps below on how to use this library module in your project.

- 1. Use the Application Maestro™ software to configure your code as required.
- 2. At the Generate Files step, save the output to the directory where your code project resides.
- 3. Launch the MPLAB® IDE, and open the project's workspace.
- 4. Verify that the Microchip language tool suite is selected (*Project>Select Language* Toolsuite>Microchip C18Toolsuite).
- 5. Got to (Project>build options>project) and select the path for linker, library etc.
- 6. In the Workspace view, right-click on the "Source Files" node. Select the "Add Files" option. Select XLCD.C and click **OK.**
- 7. Now right-click on the "Linker Scripts" node and select "Add Files". Add the appropriate linker file  $(.1kr)$  for the project's target microcontroller.
- 8. Add any other files that the project may require. Save and close the project.
- 9. To use the module in your application, invoke the functions as needed.

# **5. List of Shared Parameters**

#### **Shared Functions**

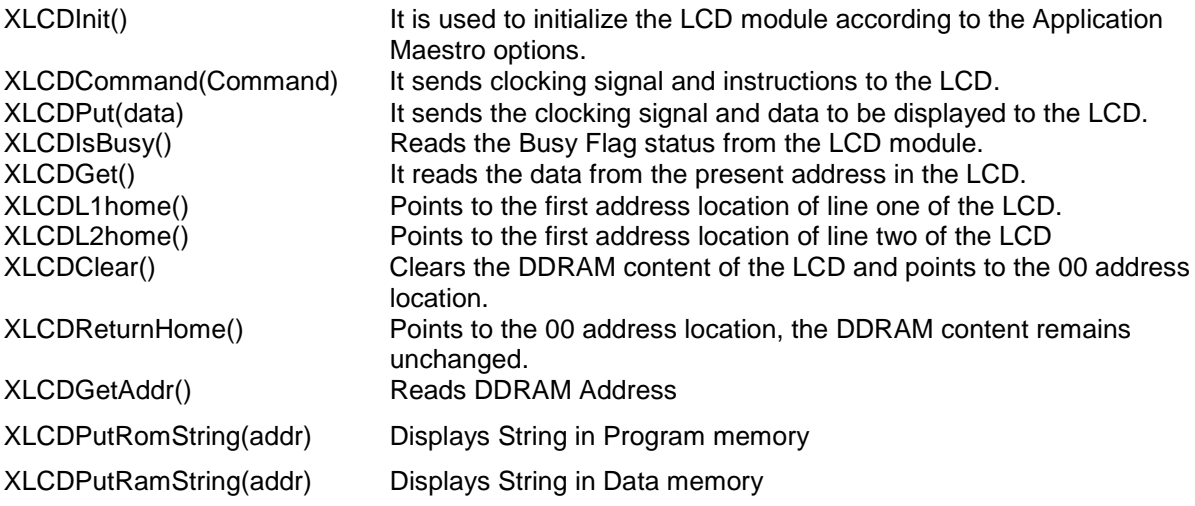

## **6. Functions**

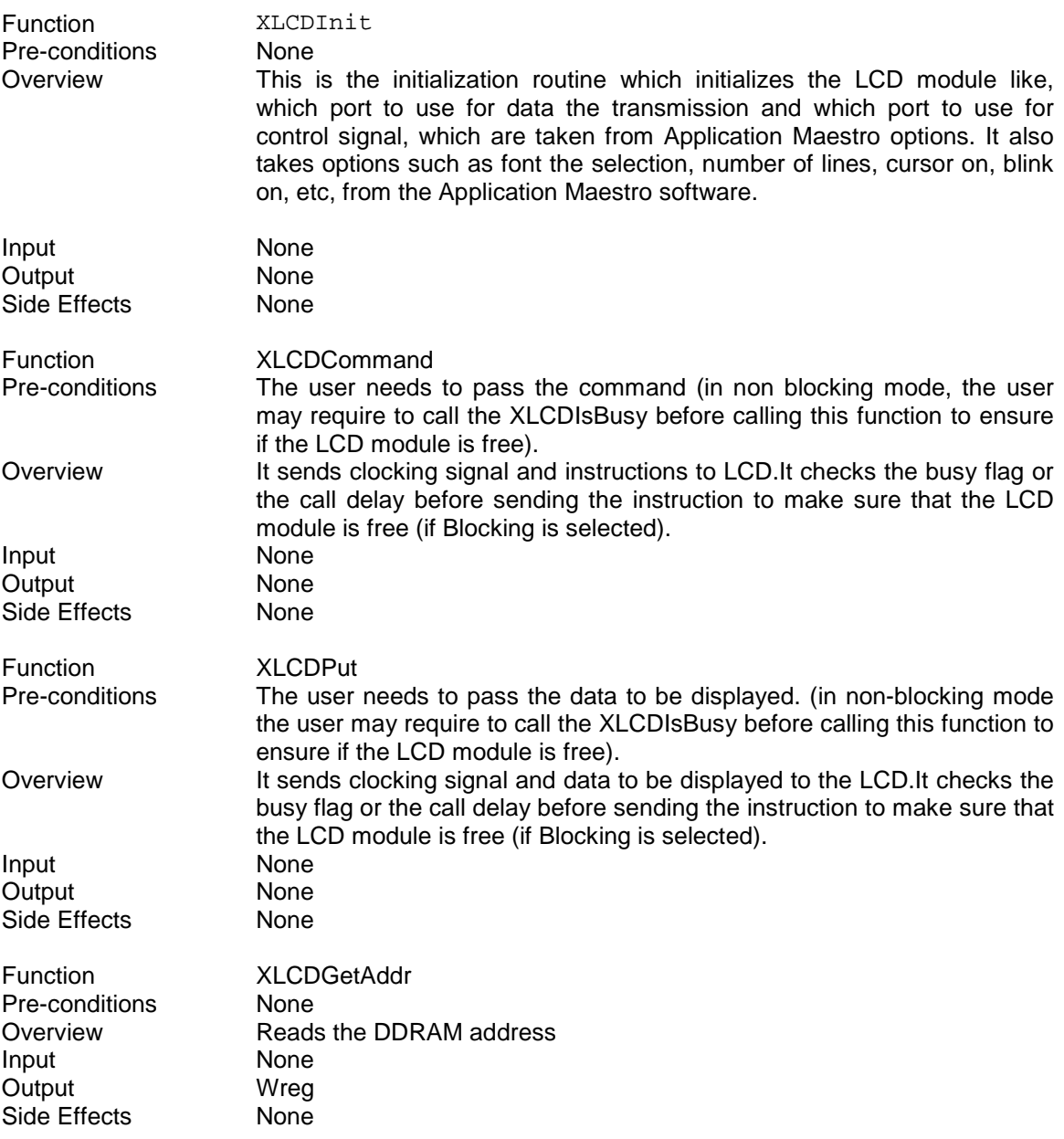

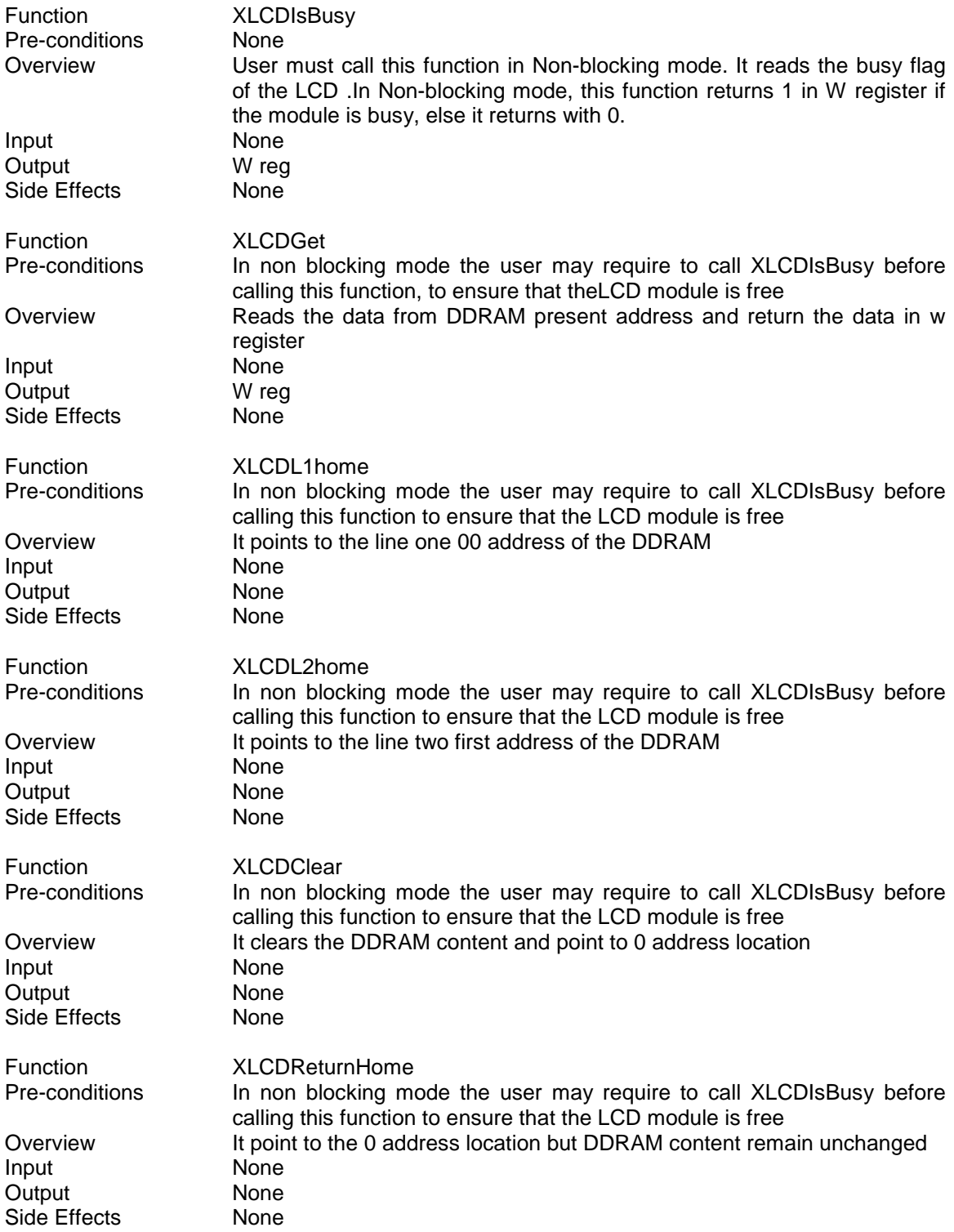

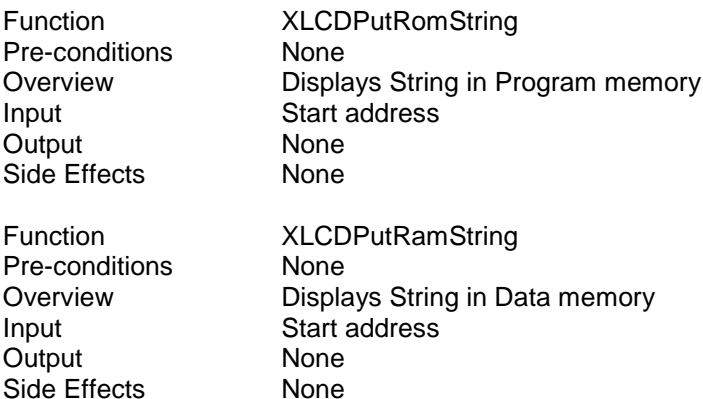

#### **Note:**

- The user should make the PORTA pins digital, if used as control signal or for data transmission.
- The user must check the port availability before using it (for example the upper nibble of PORTA and PORTG may not be used for data transmission).
- If non-blocking mode is selected the user must call the XLCDIsBusy function and check the busy condition before any command. This is to ensure that the LCD module is free. In blocking mode, the busy condition is checked inside the commands by calling delay or by polling for busy flag.
- The user can save a micro-controller pin by grounding the R/W pin of the external LCD (as shown in Figure 1 and Figure 3 of Appendix A). But by doing so the user will not be able to call any read command, like XLCDReadData, XLCDIsBusy, etc.
- The 'C' library routines for LCD doesn't provide functions for delays. The user is expected to write delay functions like **XLCDDelay15ms ()** used in XLCD init, **XLCDDelay4ms ()** used in XLCD init, **XLCDDelay500ns ()** used in command instructions and **XLCDDelay**()(the user is required to provide XLCDDelay() only if the mode selected is delay) in the project.

#### **8. Appendix A**

#### **8-bit Interface:**

Here in **Figure 1**, a micro controller port pin can be saved if the LCD RW pin is grounded. But if RW pin is grounded reading data or reading busy flag from the LCD is not possible.

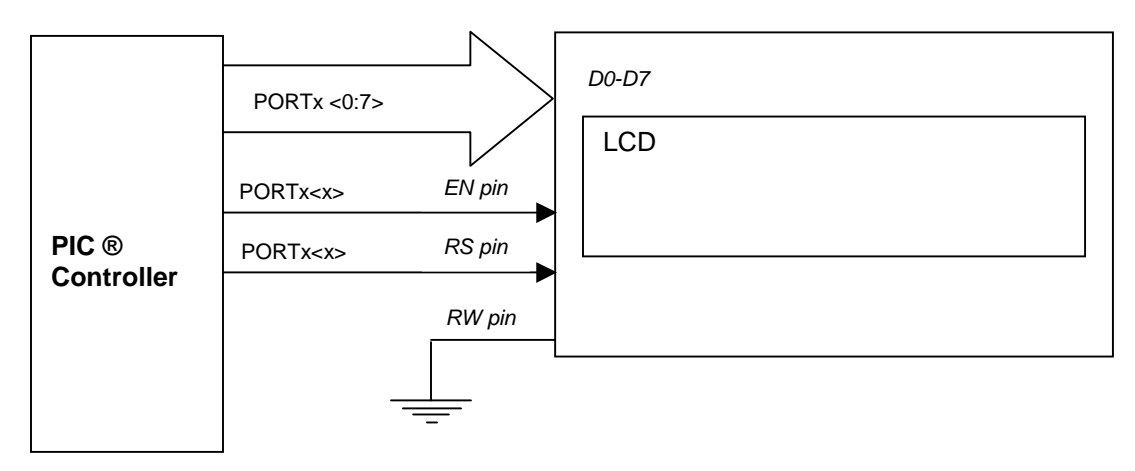

**Figure-1**:(RW pin grounded, no read back, 8-Bit interface)

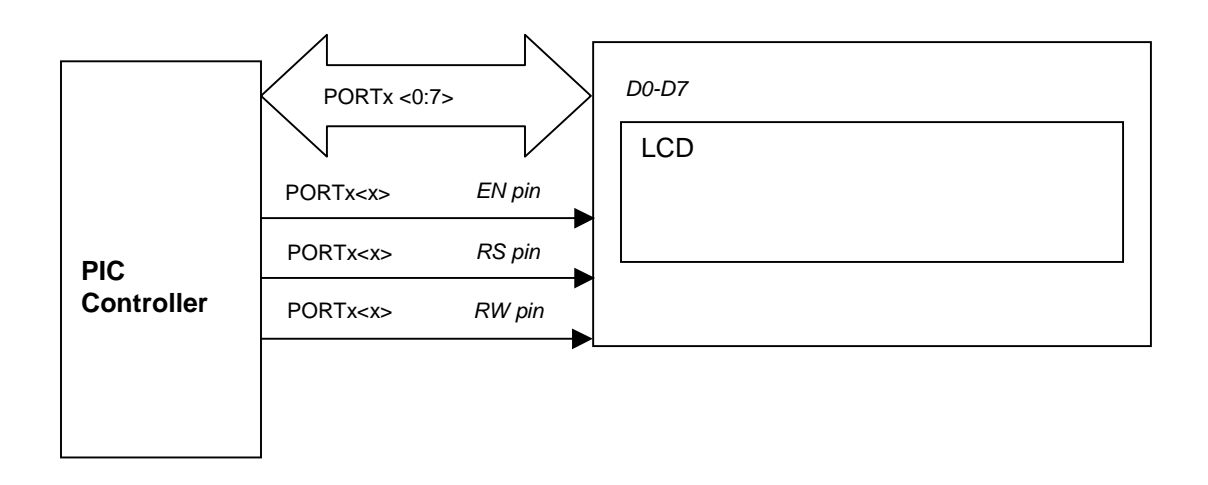

**Figure-2**:(RW pin not grounded, read back possible, 8-Bit interface)

#### **4-bit Interface:**

Data transmission can be through upper nibble or lower nibble

Here in **Figure 3**, a micro controller port pin can be saved if the LCD RW pin is grounded. But if RW pin is grounded reading data or reading busy flag from the LCD is not possible.

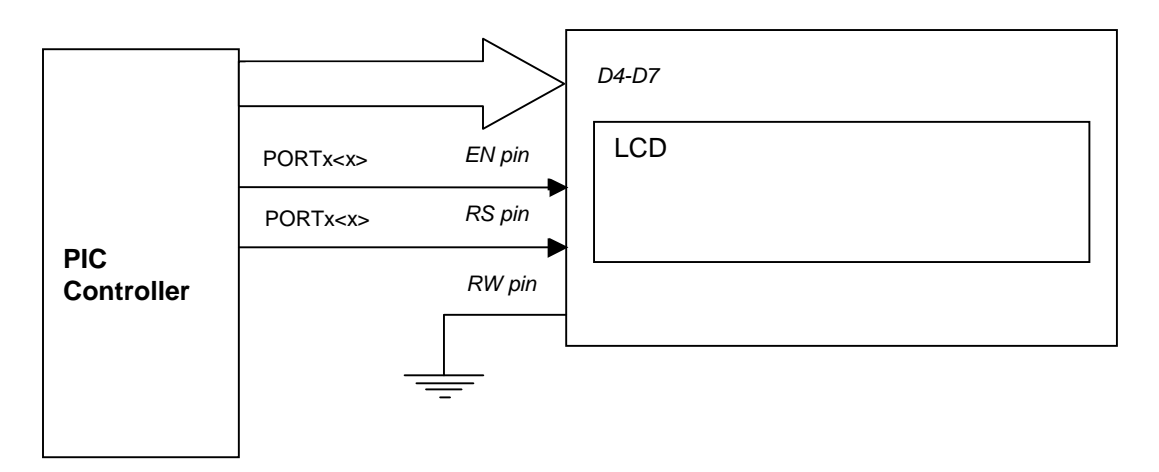

**Figure-3**:(RW pin grounded, no read back, 4-Bit interface)

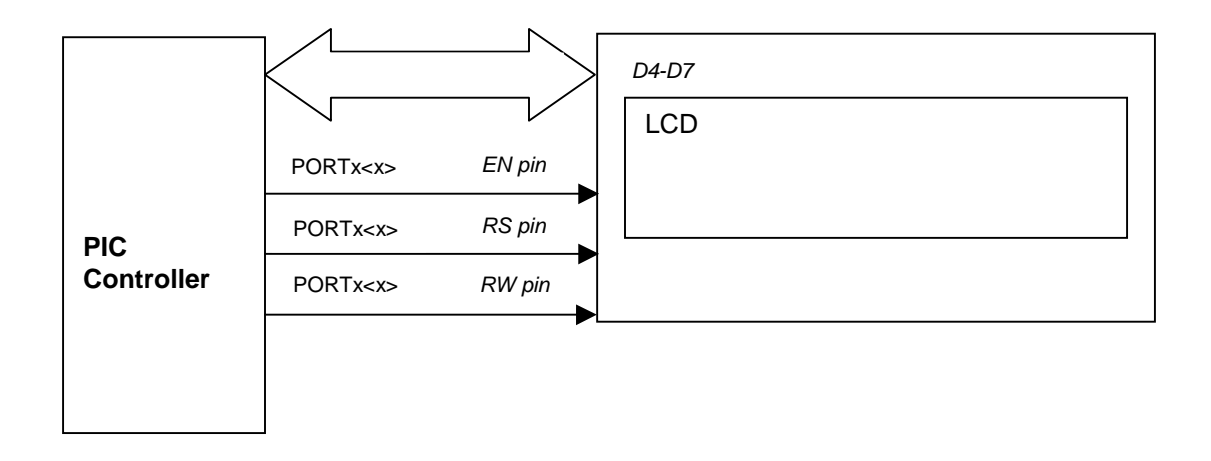

**Figure-4**:(RW pin not grounded, read back possible, 4-Bit interface)